# **Cisco Webex Board 快速参考指南**

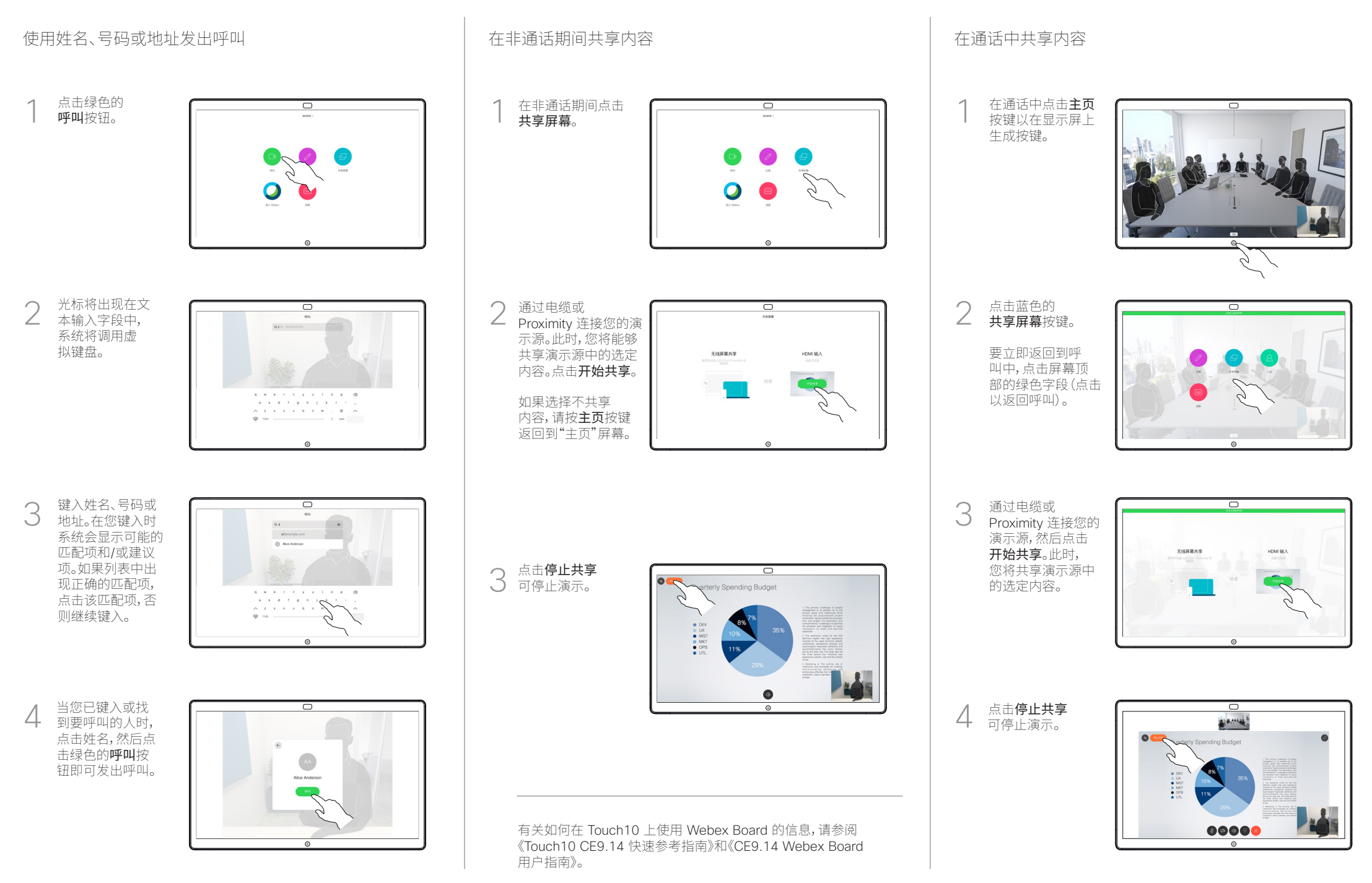

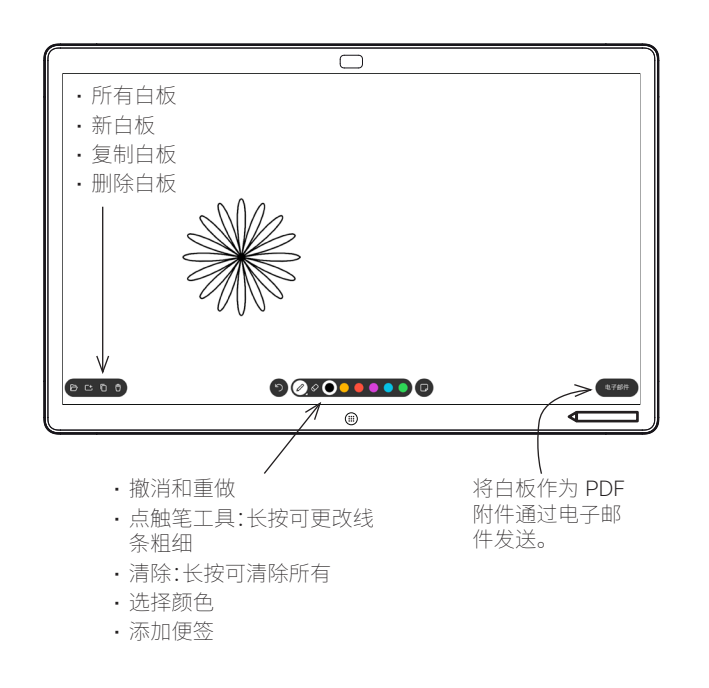

### Webex Board 是具备视频呼叫功能的数字白板。

要访问白板功能,请转至主屏幕(点击主页按钮),然后点击白板。

您可以使用手写笔或手指在白板上进行书写。

白板页面足够大,可以满足您的任何需求。我们称其为无限大的页面。 要保存白板绘图,您可以通过电子邮件将其发送给所选的收件人。为此, 您的视频支持团队必须已将 Webex Board 配置为使用邮件服务器。 点击并按住主页按钮几秒,为下一位用户清除所有白板页面。系统将提示

您确认是否真的要这样做。

## Webex Board 用作数字白板 在 Webex Board 上标注共享内容 通过邮件发送注释或绘图

1

3

板页面。

请注意,除非您通过电 子邮件发送,否则会话 结束后,白板页面也将 删除,详情请参见右侧。

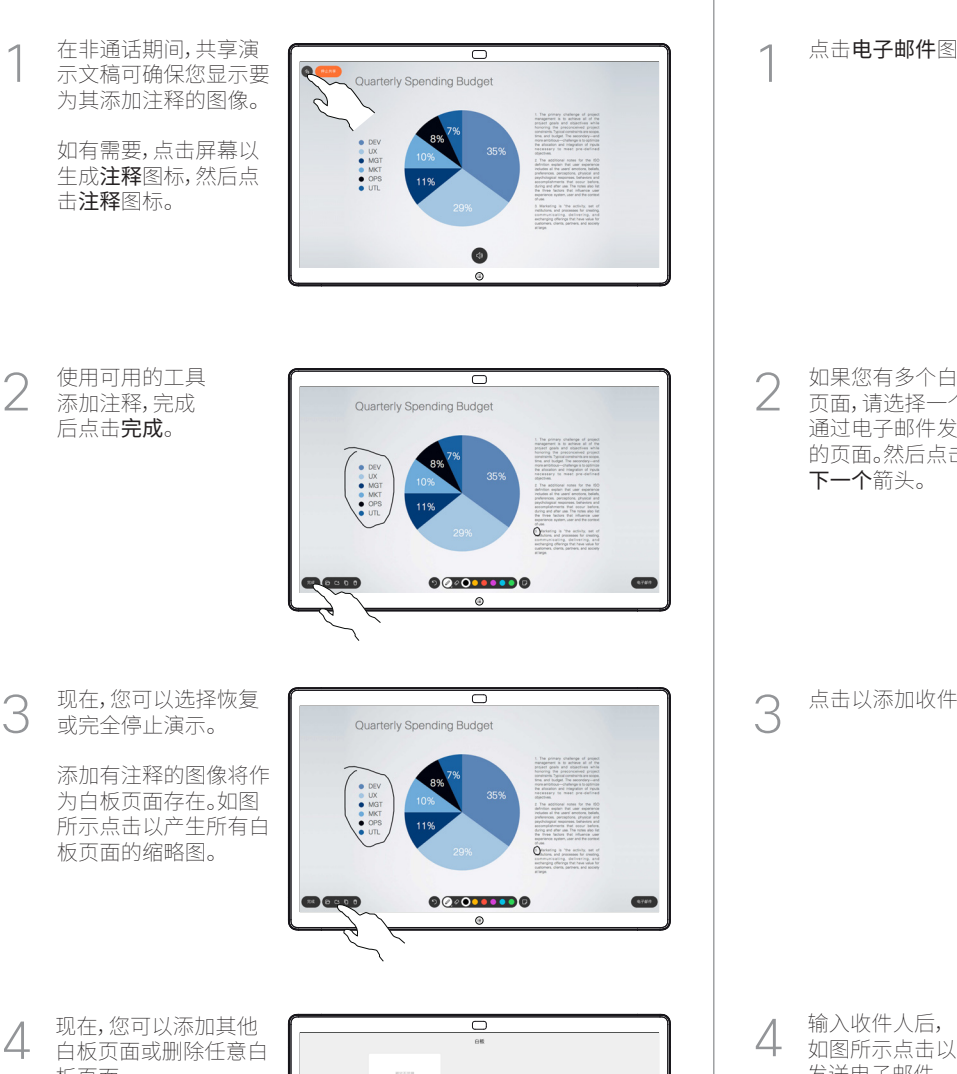

 $rac{1}{2}$ 

点击电子邮件图标。

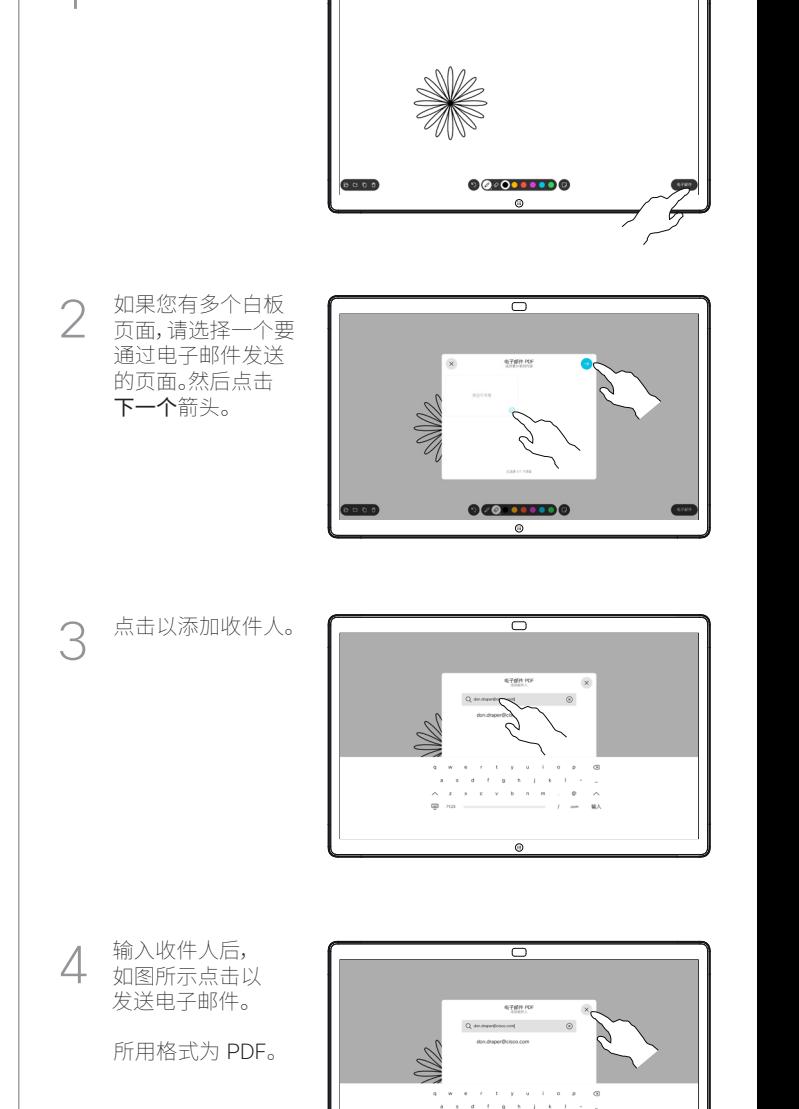

 $\overline{\mathcal{O}}$